## **Corrections and Returns** Transaction Code:

ZHR\_RPTPY151

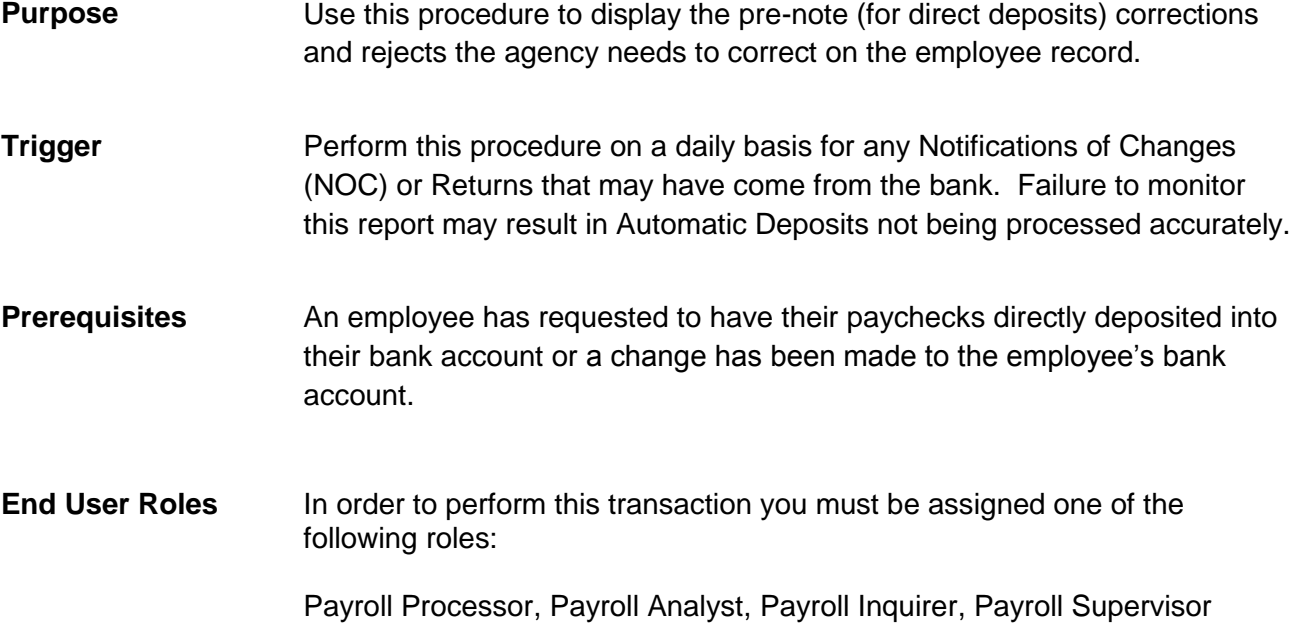

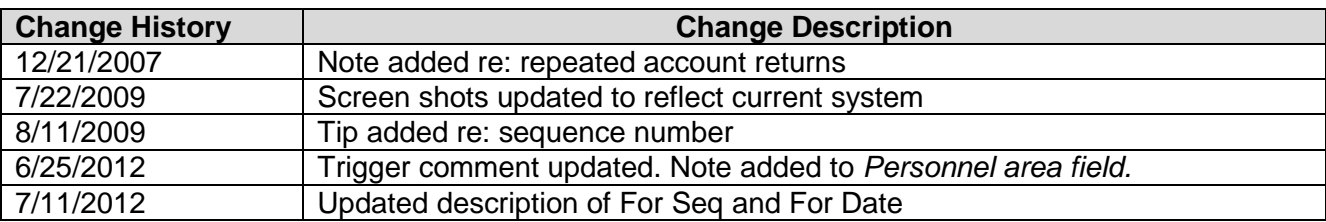

**Transaction Code** ZHR\_RPTPY151

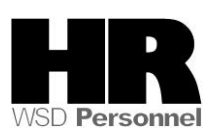

٦

## **Procedure**

1. Start the transaction using the transaction code **ZHR\_RPTPY151**.

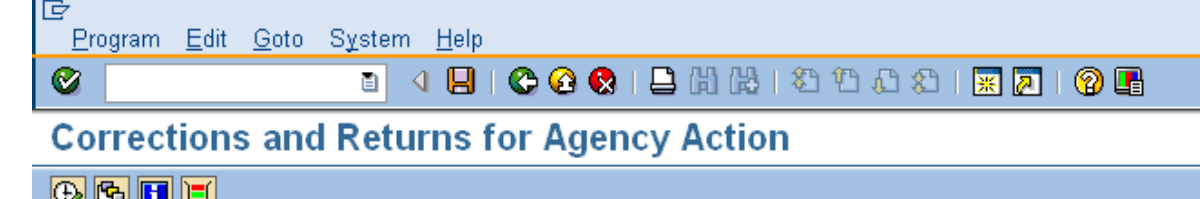

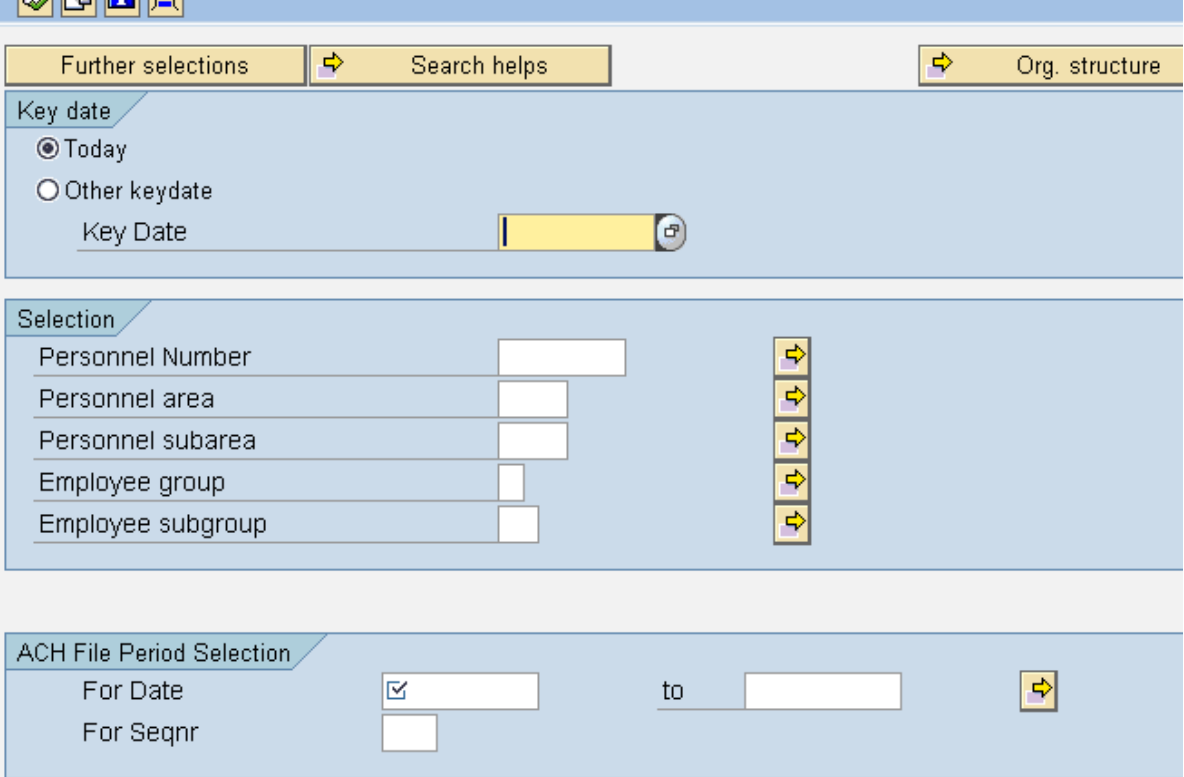

### 2. Select a Key Date.

## 3. Under the **Selection** section complete the following fields:

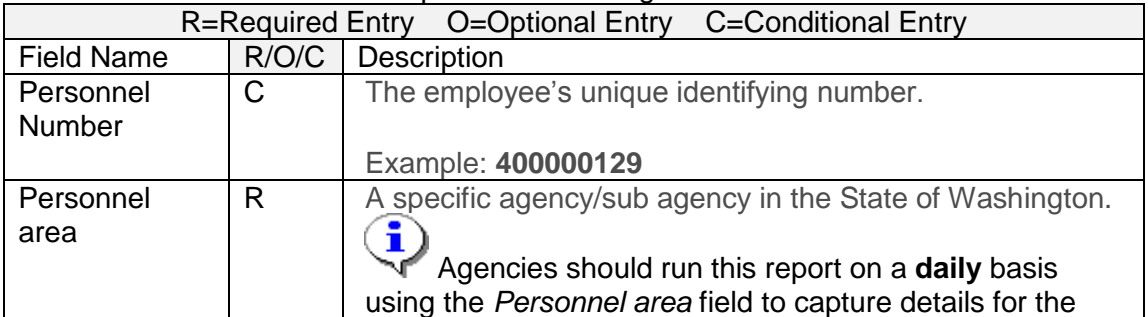

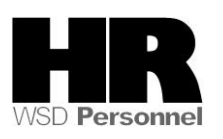

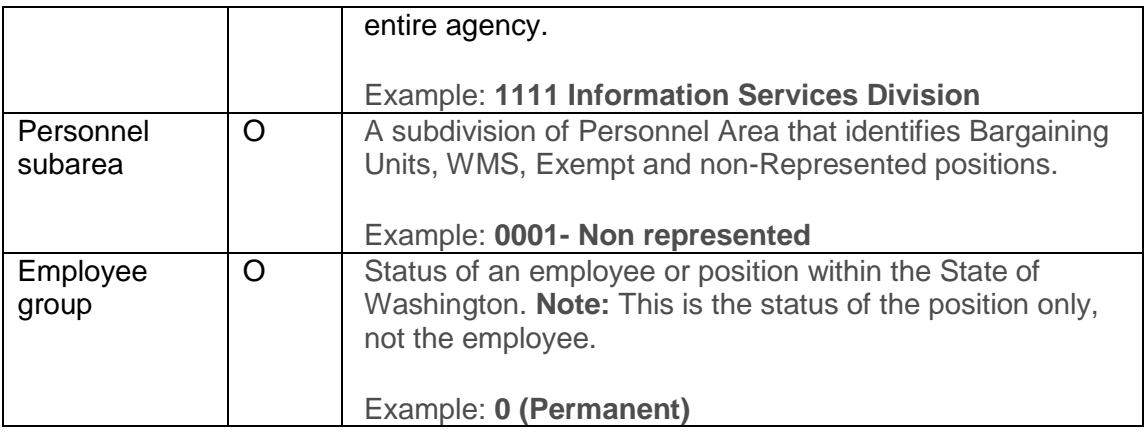

# 4. Under the ACH File Period Selection complete the following:

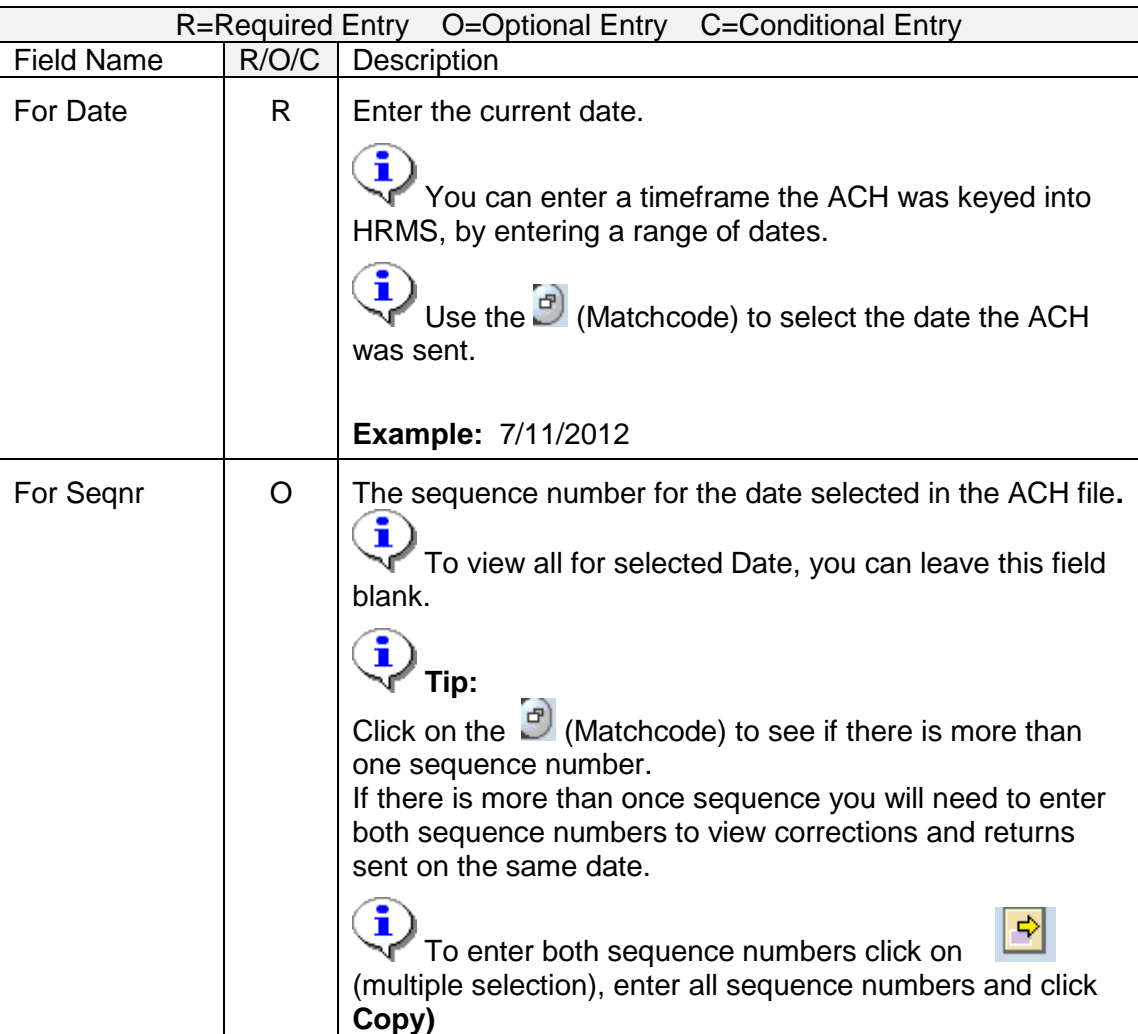

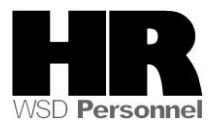

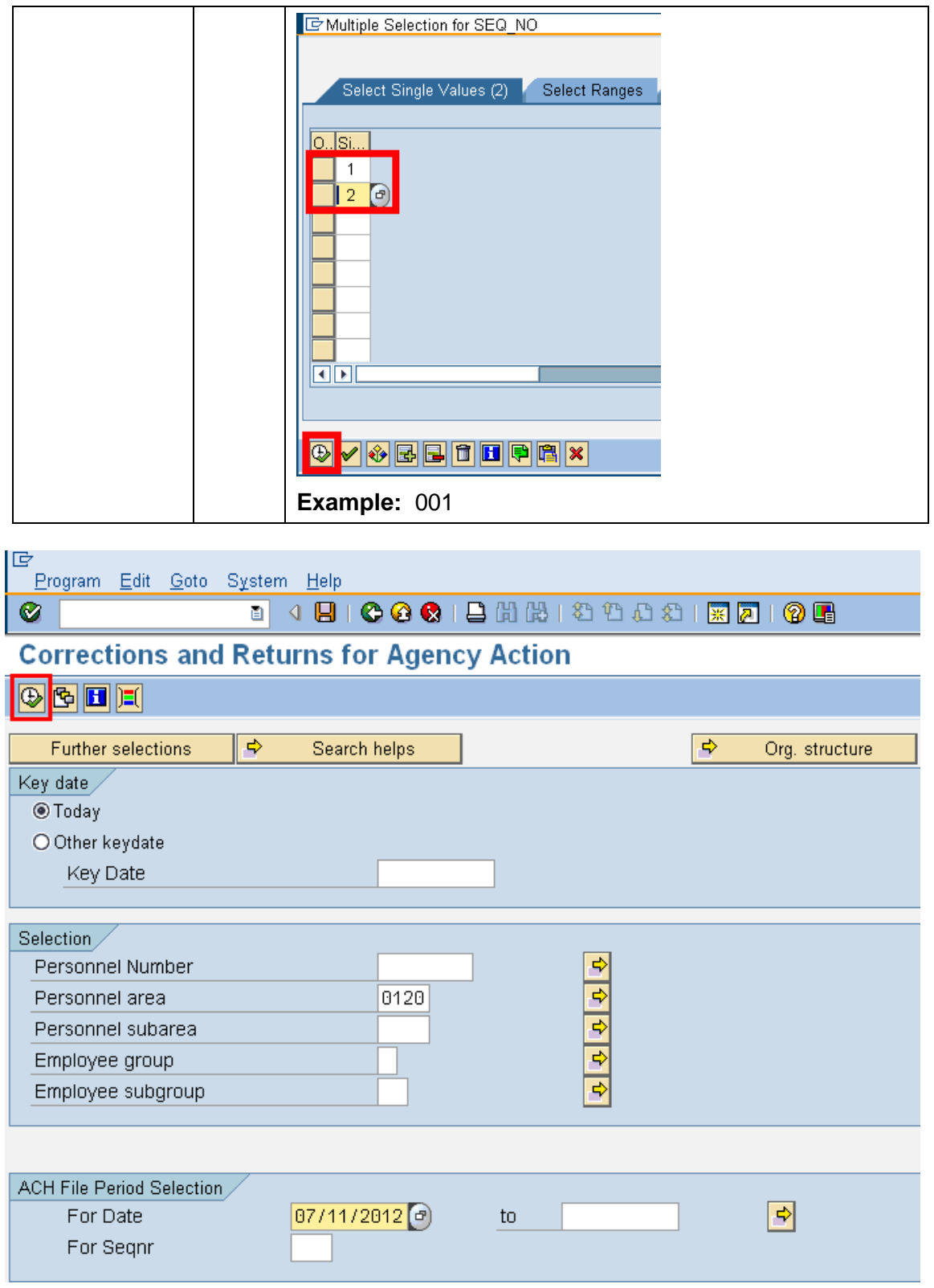

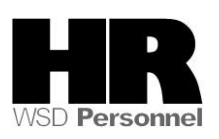

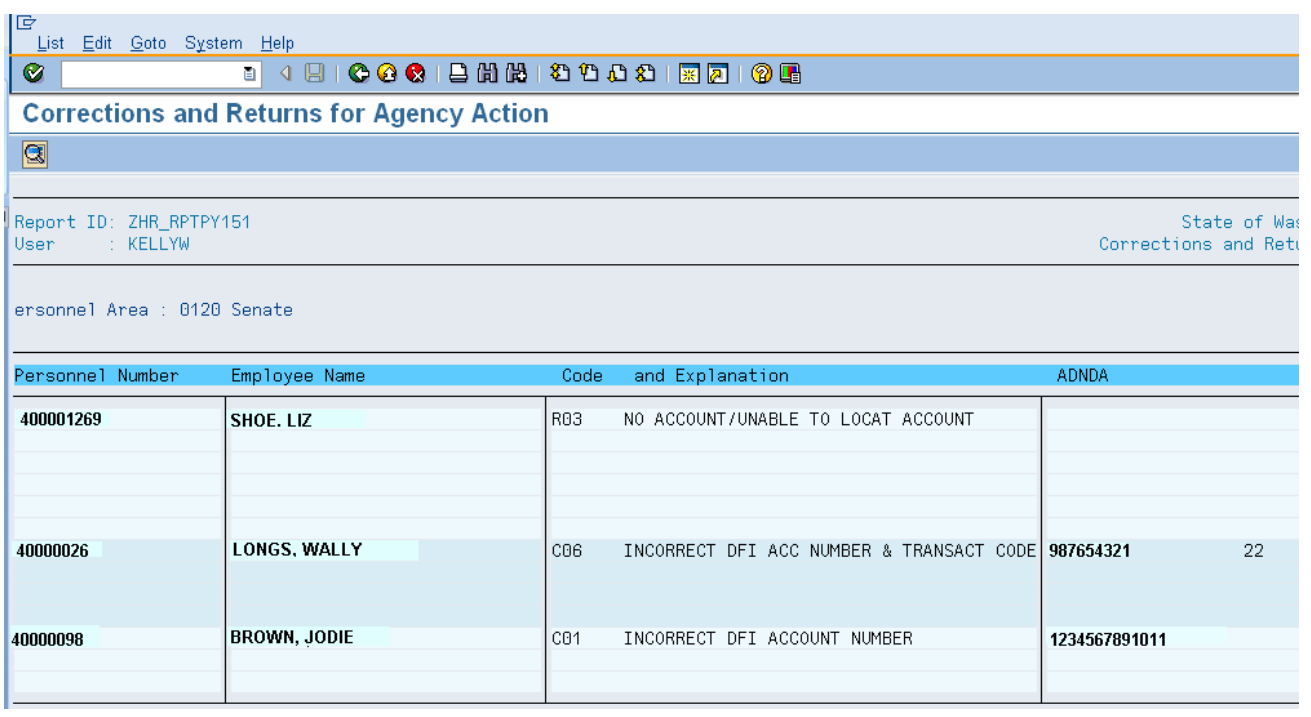

### 5. Click  $\bigcirc$  (Execute) to generate the report

Depending on the type of transaction that comes to ISD from the employee's Bank the following actions may occur:

> Any return transaction (which is noted by the letter "R" on the report) will automatically reset the employee's Bank Details (0009) back to a Warrant for records dated in the past.

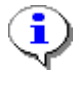

#### Do **not** reenter an account number that has been rejected in the prenote process.

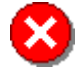

### **Repeated Account Returns**:

If an agency does not correct the wrong account information on Infotype 0009 (Bank Details), the institution used by the State of Washington to process EFT's, The Automated Clearing House (ACH) has the ability to penalize the state \$10,000 for repeated account returns. Any charge from the ACH for incorrect account information will be passed on to the agency.

Bank Details (0009) records that have an effective date on or after the date of the return will not process. Messages indicated FAILED will show and the user must determine if any action is required.

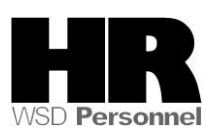

- A correction transaction with codes C01, C02, C03, C05, or C07 will automatically  $\bullet$ update the employee's Bank Details (0009) with the new information.
- A correction transaction code with C04, C08 or higher will only be reported, and the user must determine the appropriate course of action

### **Results**

You have generated the Corrections and Returns report for your agency.

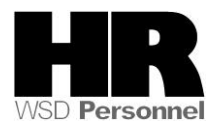